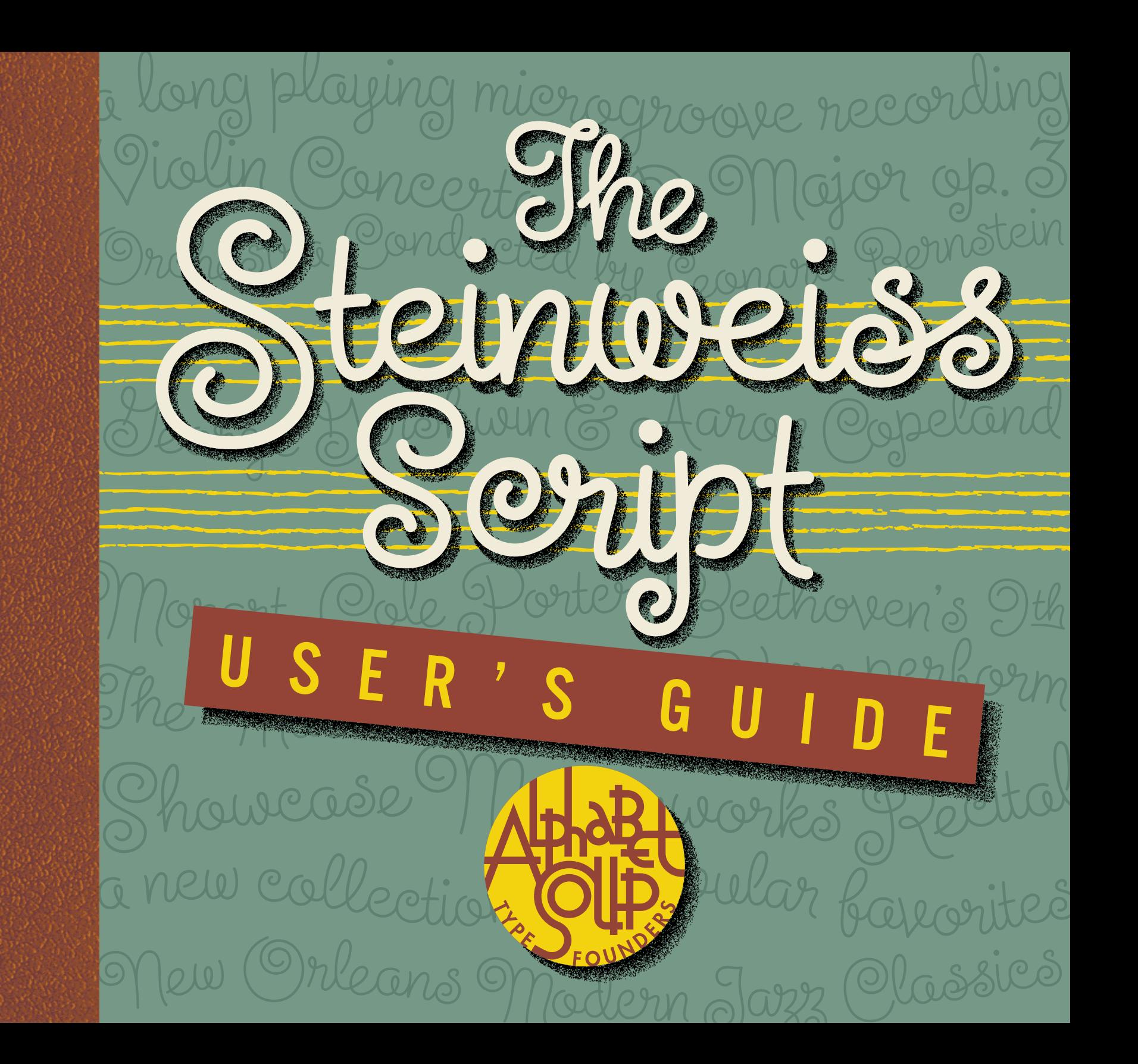

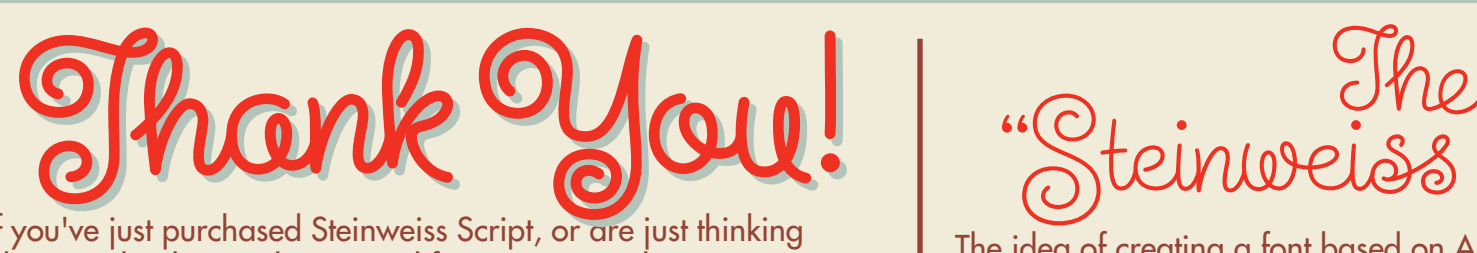

If you've just purchased Steinweiss Script, or are just thinking about it, *Thank You!* This manual for its usage with OpenType compatible applications will either: 1) help you to understand Steinweiss Script's many possibilies, 2) guide you to successfully utilize its many unique features—or both.

I designed and created Steinweiss Script with a lot of very savvy technical assistance from Patrick Griffin of Canada Type in Toronto. This font is our second collaboration—Patrick's knowhow helped to make Deliscript a winner of the TDC<sup>2</sup> 2010 Font Design Competition, and again in CA's Typography Annual 1. So, again, a huge *Thank You* goes out to Patrick for his tireless help in making this font work the way it's supposed to.

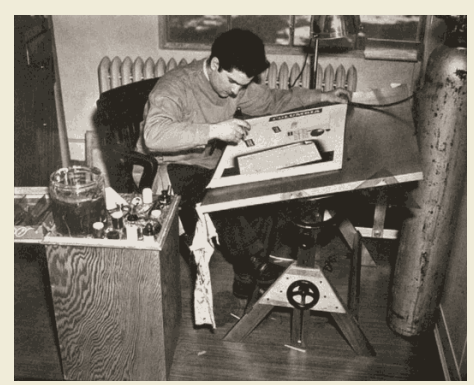

*Alex Steinweiss at Columbia Records c.1939*

The packaging for 78 RPM records literally were "albums": pasteboard covers sandwiching 3 or 4 kraftpaper sleeves each containing a record. With the advent of LP recordings in 1948, Steinweiss also invented the paperboard container, and went on to generate countless memorable LP covers for decades to come—defining music for generations, and inspiring innumerable graphic artists.

**Alex Steinweiss** is considered to be the inventor of the album cover as we have come to know it—as a kind of mini-poster with graphics relating to the musical content of the album. He produced hundreds of covers for 78 RPM albums between the late 1930s and the late 1940s.

teinweiss Scraw

The idea of creating a font based on Alex Steinweiss' work began when I was asked by Taschen Publishing to create lettering similar to the famous "Steinweiss Scrawl"—to be used in their huge tome honoring his lifetime of work. Here is the

 $\sigma$  lettering I did for the book:

Cho,

 $\Omega$ 

 The "Steinweiss Scrawl" was a kind of free-form lettering that Mr. Steinweiss used on many of his album cover designs. Here are two examples from his cover art: and on hilharmonia

Even though his "scrawl" was far more spontaneous and calligraphic, I felt that I was able to capture some of the spirit of Steinweiss' style in my lettering. But there just wasn't enough time to create an actual font to use throughout the book. But I loved the look of the lettering I had created, and decided to go ahead and develop the font on my own. I'm now fortunate enough to say that I have the official "Steinweiss Approval" for these fonts!

The challenges were many—Steinweiss himself had attempted it early on, having created a font for Photo-Lettering called "Steinweiss Scrawl"—but unfortunately the letters couldn't connect. But what was impossible then, can now be done. OpenType technology has made it possible to create all the ligatures and alternates necessary to make these fonts work the way I envisioned them.

ALPHABET SOUPTENTYPE FOUNDERS

# Understanding Steinweiss Ser

"Steinweiss Script" was designed with great emphasis given to solving the problem of how to achieve fluid connections between lowercase characters. The solution was made possible by OpenType technology which allowed the font to be designed with all the alternates and ligatures needed to make this happen. The more alternate characters and alternate ligatures there are, the less this font feels like it's typeset, and the more it feels like it's drawn by hand.

*PLEASE NOTE: the three "Steinweiss Script" fonts are cross-platform fonts which depend to some extent on certain advanced OpenType features, therefore they can be used to their full potential only with programs that support those features.*

When you start typing (with both the Standard Ligatures and the Contextual Alternates buttons turned on in the Glyph Palette) you will see characters changing to connect seamlessly—right before your eyes as you type. Here's why this can happen: as far as the lowercase is concerned, this font is composed of...

- 1) characters that can appear at the beginning of words,
- 2) characters that appear in the interior of words,
- 3) characters that can appear as ending characters, and
- 4) characters that precede the letters "r" and "z" (because these two characters connect differently with letters that precede them).

There are many ligatures that have the same four characterstics. In addition, many characters and ligatures may have more than one of these characteristics. Couple that with the fact that there are many cap/lowercase ligatures as well, it is absolutely necessary that the programming of this font knows exactly when, where and which characters and ligatures to substitute. So as you type, the font is actually selecting the appropriate character for the sequence of letters you are typing.

But you're not locked into any of the default character selections—you still have the absolute freedom to pick and choose when to turn all the various OpenType features on or off. This will give you the ability to further tailor your typesetting to look exactly the way you'd want.

There are 2220 characters in each of the "Steinweiss Script" fonts—in practical terms far too many to be able to show you a complete character set. (for an "Incomplete" set: see page 7.) Therefore, the best way to see what's available in terms of alternates and ligatures is to check in the glyph palette of the application you're working in.

Opposite are several examples—some in Light, some in Medium, and some in Bold. I've mixed up the Simple, Fancy and Titling variations (see p.4), disabled some ligatures and inserted alternates, just to demonstate a few possibilites.

Haîté Parisienne wha'  $\frac{1}{2}$ ahrenheit 451 **Poggie** El Dig **s** Pisualization Wogie?&

ALPHABET SOUP THAT TYPE FOUNDERS

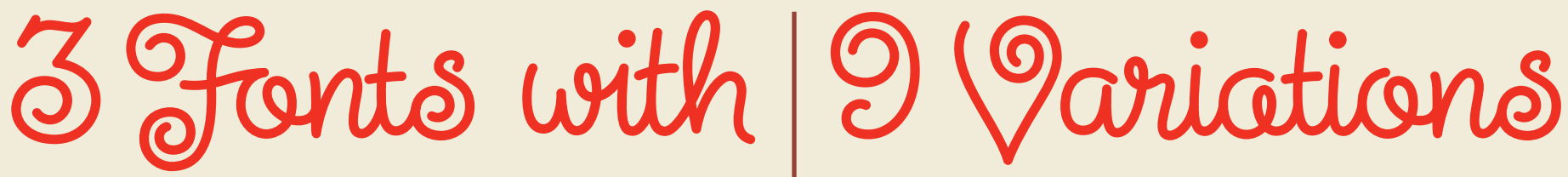

The Steinweiss Script Family is made up of three separate fonts: Light, Medium, and **Bold**. But the variations don't end there. *Within* each font there are three variations that can be accessed through the OpenType features . . . which, if you have the entire Steinweiss Script family, gives you access to a grand total of nine variations. Briefly, the variations within each font are: **1) Simple** Caps and Lowercase, **2 Fancy** Caps, and **3 Titling** Caps and Lowercase. Here's how they compare with each other:

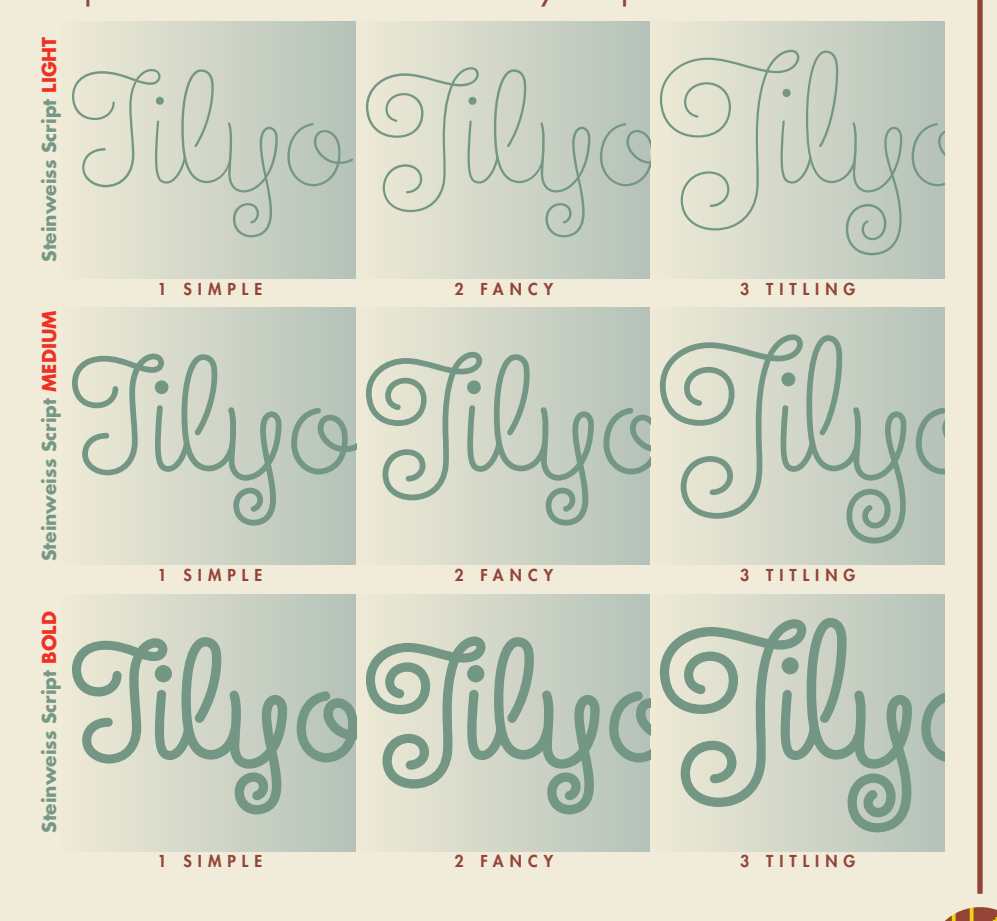

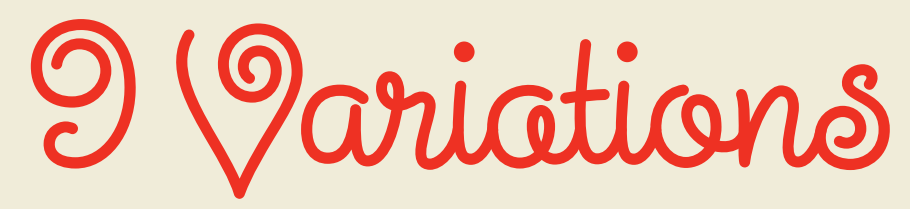

To begin with, when you have both Standard Ligatures and Contextual Alternates turned on in the OpenType Palette, the default variation will always be Fancy, (unless you also have Titling Alternates turned on). Of the three variations, the Simple Caps and Lowercase will probably be the most useful, providing the ability to set copy at smaller sizes and with tighter line spacing than the other two options. The Fancy variation has taller and fancier caps than Simple. The Titling variation has even taller caps than Fancy, plus a lowercase with taller ascenders/descenders. To access any of the three variations please read the instructions below:

### The Copy of the OpenType palette<br>To set SIMPLE Caps and Lowercase – begin by going to the OpenType palette<br>and selecting both Standard Ligatures and Contextual Alternates. Then go to the **1 TITLING OPTION FANCY OPTION SIMPLE OPTION Hide Ontions**  $\circ$ Standard Vertica All Caps Superscript Subscript To set SIMPLE Caps and Lowercase – begin by going to the OpenType palette Fractional Width and selecting both Standard Ligatures and Contextual Alternates. Then go to the **System Lavout** dropdown menu from the Character Palette and select the **Small Caps** option. No Break **Reset Panel** Stylistic Sets users: please select "ss04" To change from SIMPLE Caps and Lowercase to FANCY Caps, go back **2**To change from SIMPLE Caps and Lowercase to FANCY Caps, go back to the dropdown menu (above) and deselect the Small Caps option. To change from TITLING (below) back to FANCY, deselect Titling Alternate EANCY Cross (middle panel) to TITING on to the Open Type palette **3** If you want to change FANCY Caps (middle panel) to TITLING, go to the OpenType palette and select Titling Alternates. Stylistic Sets users: please select "ss03".

ALPHABET SOUP TAN TYPE FOUNDERS

### $A$  Few Steinweiss Seript Pointers: | More Steinweiss Seript Features:

**1 With few exceptions** we would strongly recommend keeping the Standard Ligatures and Contextual Alternates buttons in the OpenType palette always turned **on**.

**2 PLEASE** do not set this font in all caps! In fact, traditionally most scripts were never meant to be used without their lower-case **letters** 

**3 DON'T** change the letterspacing between adjacent lowercase characters. The kerning has been carefully planned. *But* there is one exception: setting copy on a curved path more about that on page 6.

**4 You CAN** change the proportion of the type by scaling it (slightly) either horizontally or vertically. But if you are doing this, please don't try to alter the proportion by more than 10% in either direction.

**5 You CAN** change the angle **5** of the set type, creating an *italicized* version (preferably by not more than 10°) by using the "Shear" tool in your application.

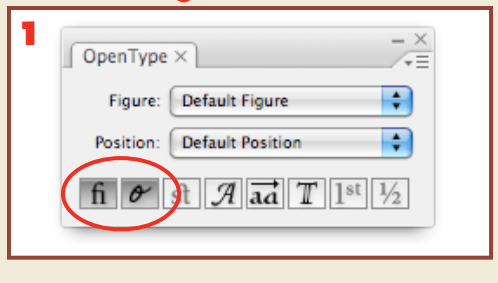

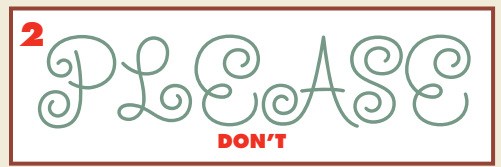

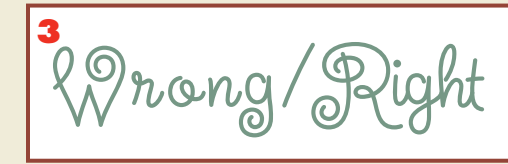

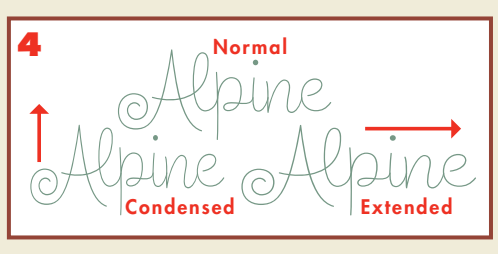

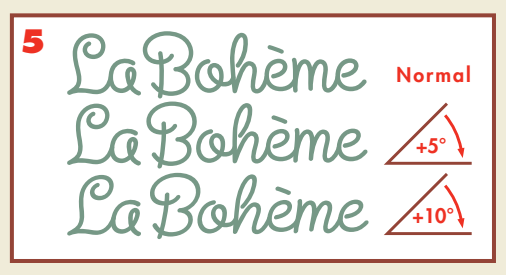

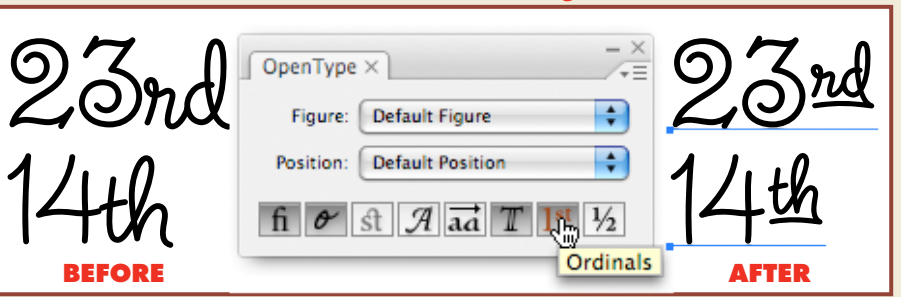

The "Ordinals" feature gives you access to the **st**, **nd**, **rd**, and **th** superscript following numbers. With the copy selected, push that button and the superscript will appear.

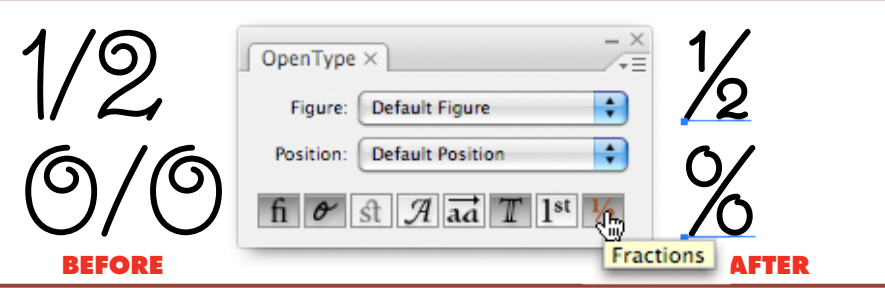

The "Fractions" feature turns 1/4 into the **¼** character, 1/2 into the **½** character, 3/4 into the **¾** character, 0/0 into the **%** character, and 0/00 into the **‰** character.

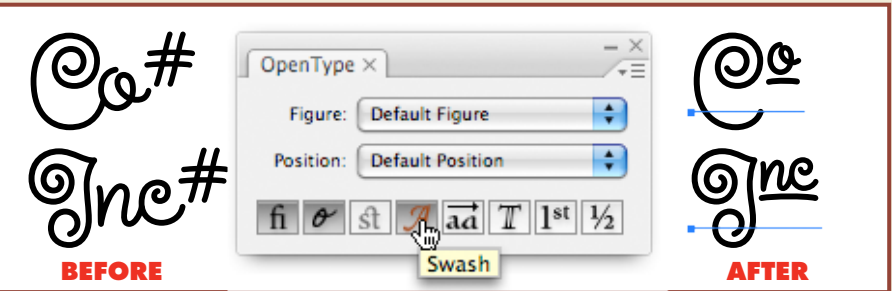

Type a word**\*** followed by the # sign with the swash feature activated and it automatically turns into a catchphrase. Stylistic Sets users: please select "ss01". **\***The catchphrase words available for this are: **Inc**, **Ltd**, **Co**, **No**, **The**, **and**, **by**, **for**, **in**, **of**, **on**, **the**, **to**, and **with**.

ALPHABET SOUP THAT TYPE FOUNDERS

## Setting Copy On A Curved Path: dealtre Math: Alternates & Ligatures, Etc.

copy on curves—but some hand adjustment will always be needed to ensure that all the connections between letters are smooth and seamless. Here's how to do it: Draw a curved path and set your copy.

Deter and the Poils

Where the path is convex some letters are too far apart (e.g. between the "a" and the "n"), where it's concave they've moved closer together.

Peter and the frolls

Click the Type Tool between those two letters and bring them closer to– gether by adjusting the kerning in the Character Palette.

Deter and the

When you need to kern between a letter and a ligature (as between the "o" and the "lf" ligfature) you'll need to highlight both and then change the kerning by adjusting the tracking—also in the Character Palette.

Peter and the fralls

If you compare the last example above with the first one at the top, you'll see that nearly every letter pair needed some adjustment to make them connect properly. But it's definitely worth the effort when you can achieve typesetting that gives the appearance of true hand-lettering!

As was mentioned earlier, for best results both the "Standard Ligatures" and the "Contextual Alternates" buttons should be kept on. This setting will give you optimum results, automatically choosing the alternates and ligatures that will go together best. But there will be times when you may want to tailor the look to suit specific purposes, such as below, where you might decide that you'd want the "g" with the curly tail instead of the one that connects to the next lowercase character. The one with the curly tail was meant to end words, but it, and others, can be substituted.

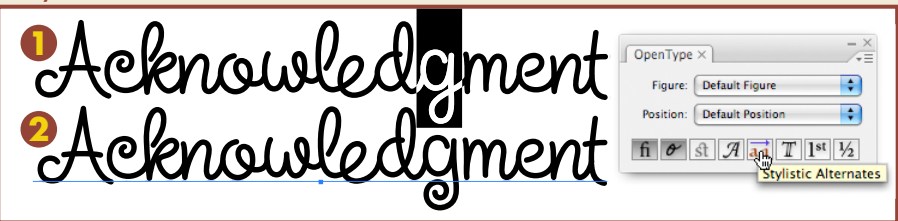

To change a default character to an alternate, select the character you want to change (1), then click the Stylistic Alternates (2) button. Alternatively, with the character selected (1), you can select an alternate in the Glyph Palette. Stylistic Sets users: please select "ss02".

There may be situations where you'd like to change a ligature, as below. The "le" ligature in (1) precedes an "ending" "x", but the transition to the "x" may not be what's wanted. Select the "le" ligature then click on...

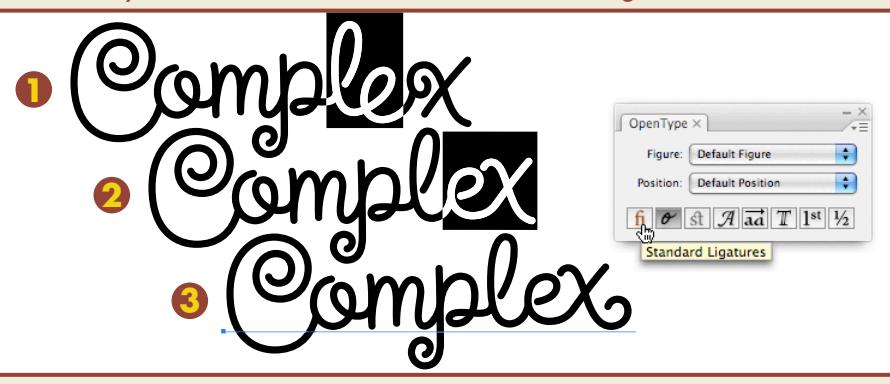

...Standard Ligatures to release it–the "l" changes to a regular character, and the "ex" (2) now becomes an ending ligature. But if you check in the Glyph Palette you'll notice that there's another ending "ex" ligature with a curly tail, so with the "ex" selected (2), pick that alternate (3).

ALPHABET SOUP TAN TYPE FOUNDERS

## An Incomplete Character Set

Because there are 2220 characters in each of the three Steinweiss Script fonts, it is impractical to try to display a complete character set. But here, just to give you an idea of what's contained in the font, is an extremely abbreviated sampling of Steinweiss Script Bold. (Light and Medium have exactly the same character set as Bold.) The SIMPLE variation appears in red, FANCY appears in burgundy, and TITLING appears in Green. Many characters appear in more than one variation, so we have eliminated those to avoid duplication.

ABCDEFYHTIKLMMOPQRSTUVWXY  $((\{38.8029\})$ ABCDETYLEJKLOMMOPQRST ({{U\%%%\Yg&&\&OEM}}) 4BCDEFYHTJVL9M9MO  $(\textcolor{blue}{|\{ \textcircled{\textcircled{\textcirc}}} \textcolor{blue}{ \textcircled{\textcirc} } \textcolor{blue}{ \textcircled{\textcirc} } \textcolor{blue}{ \textcircled{\textcirc} } \textcolor{blue}{ \textcircled{\textcirc} } \textcolor{blue}{ \textcircled{\textcirc} } \textcolor{blue}{ \textcircled{\textcirc} } \textcolor{blue}{ \textcircled{\textcirc} } \textcolor{blue}{ \textcircled{\textcirc} } \textcolor{blue}{ \textcircled{\textcirc} } \textcolor{blue}{ \textcircled{\textcirc} } \textcolor{blue}{ \textcircled{\textcirc} } \textcolor{blue}{ \textcircled{\textcirc} } \textcolor{blue}{ \textcircled{\textcirc} } \textcolor{blue$ abbeddeffgghhijjkkllmnoggagnstwuwxyyqgaeoe \$\$£€F¥1 JQmd3md4t56789014124880 123456789014121416100 \$\$£€F¥1st2md3md4th5678901412/410100 123 **"""…;;,...**«‹›»<sup>#\*†‡</sup>@©®™<sup>ao\_\_^-</sup>  $61/||9+3x-c>=+7x-c>=+7x+--2=\frac{36}{61}/||9$ Or Ly Que opr The. Or Ly Que opr The and by for in of on the to with and by for of the with

ĂÁÂÃÄÅÇÐÈÉËËÎÍÎÎ\$ÑØÕŐÔÕ ÖÞŠ§ÛÚÛÛÜÝŸŠAÁÁÁÁÁÁQDÉ  $C$ CAJAATLO $\tilde{D}$ (D)(O)(O)(O)(O) <u>SOJOJOJOJOJOJOJ</u> ñocócócöppsüúûüýýÿÿžžAbAeAbAgAhAj AkAlApAsAyAgaAbaAeaAbaAgaAhaAjaAk AlaApoAsaAyaAzaAbaAeaAbaAgaAhaAj AkoAlApoAsoAyoAzCeCrEsErFEFiFFL F&F%HFWFWHCHWHWCeOWE8CWFe Ti Ti ThOTE TE THOTE TY HE HI HE HI HY Ce OrGeGeHT. FlOL TE FUTY He 94949409442KyLyQeRyThTiUpRyLy QeRyThTiVpKyLyQeRyThTiVp

So what's not shown here? Tons of characters, punctuation, accented and non-accented lowercase and caps/lowercase ligatures. You can access all the characters in the Glyph Palette of your application.

ALPHABET SOUP THE FOUNDERS

You're probably familiar with Michael Doret's logo and lettering work without being aware of it. If you've seen his logo for the NY Knicks or one of his many *Time* covers then you might be aware of the power and dynamism he has brought to the art of the letterform. Now he's applying all those years of experience creating letterform art to his font design efforts using the name *Alphabet Soup.*

Check out these other fonts from Alphabet Soup available now at

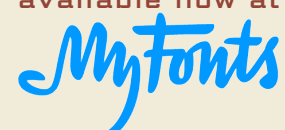

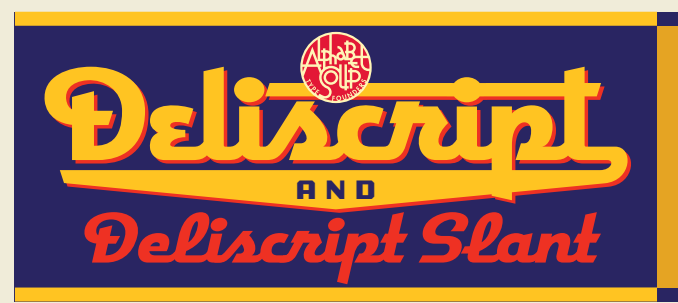

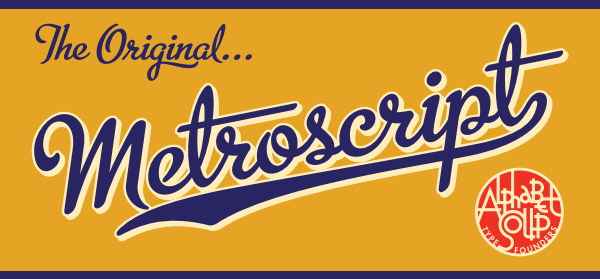

Click here to view or purchase Deliscript <mark>Click here to view or purchase Metroscript Click here to view or purchase DeLuxe Go</mark>

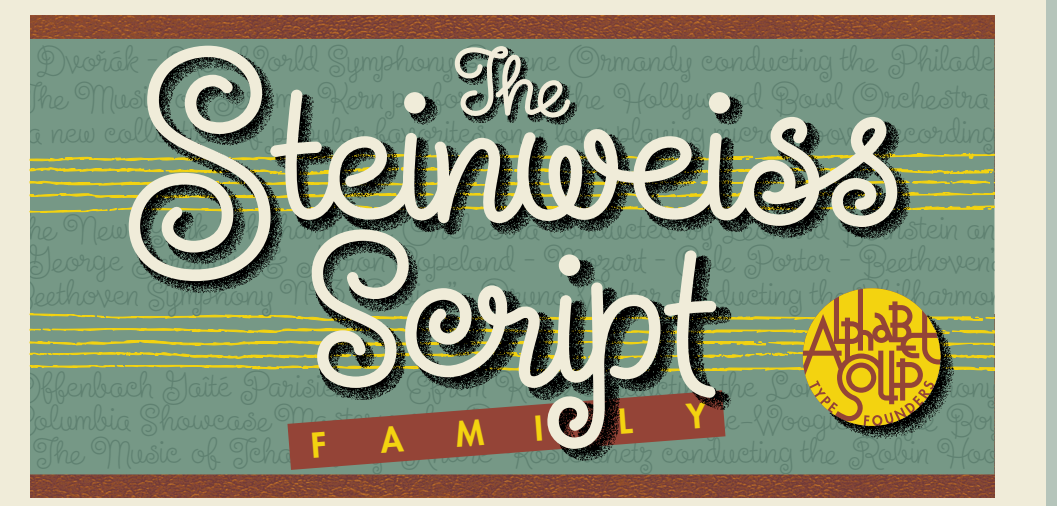

Click Here to View or Purchase

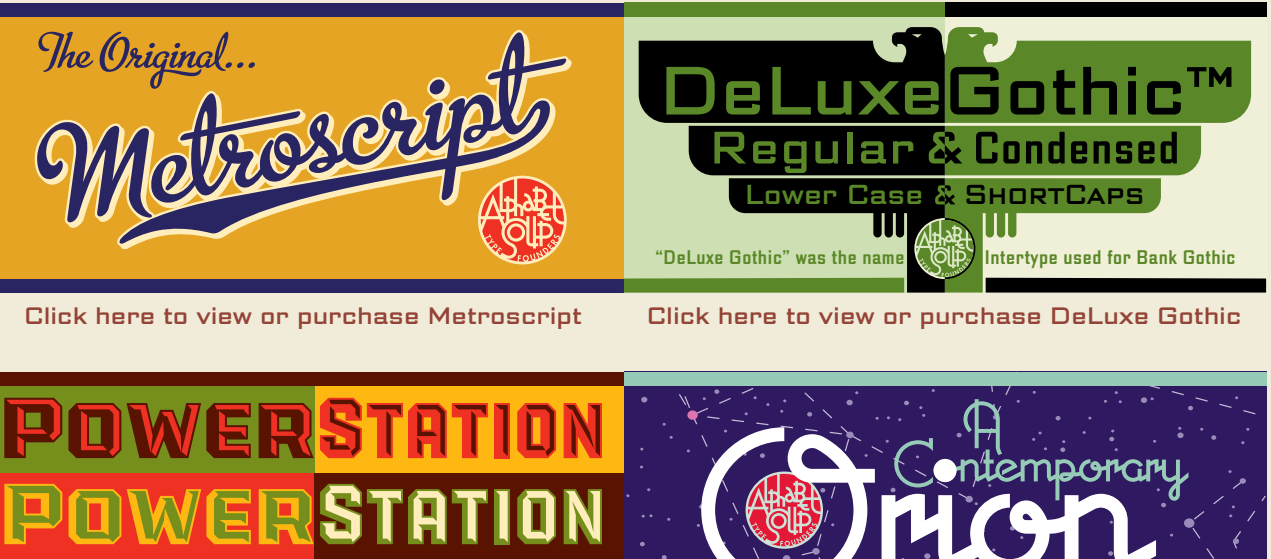

Click here to view or purchase DeLuxe Gothic

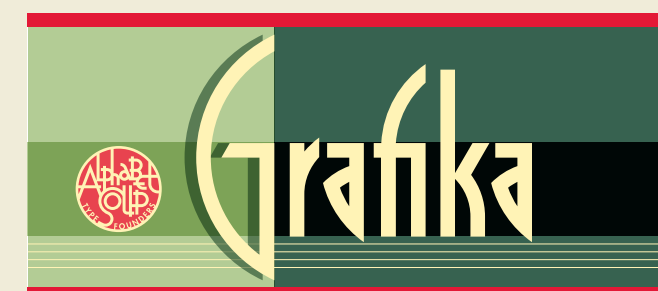

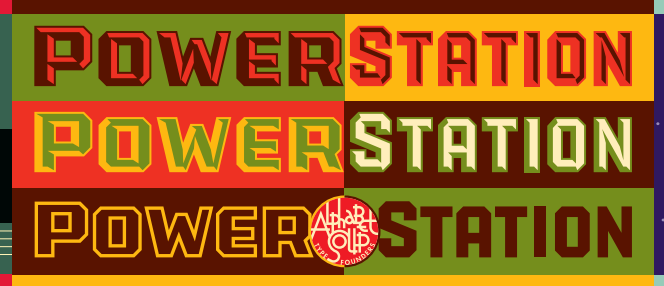

Click here to view or purchase Grafika <mark>Click here to view or purchase PowerSt</mark>ation <mark>Click here to view or purchase Orion</mark> M

Click here to view or purchase Orion MD

Steinweiss Script Design and Art: Michael Doret– *after Alex Steinweiss*

Steinweiss Script OpenType Programming: Patrick Griffin/Canada Type http://CanadaType.com

The Steinweiss Script User's Guide © 2010 Michael Doret

ALPHABET SOUP TAN TYPE FOUNDERS

http://MichaelDoret.com/AlphabetSoup/soup.html